Zeszyty Naukowe Wydziału Elektrotechniki i Automatyki Politechniki Gdańskiej Nr 22

 *XVI Seminarium ZASTOSOWANIE KOMPUTERÓW W NAUCE I TECHNICE' 2006*  Oddział Gdański PTETiS *Referat nr 23* 

# **STANOWISKO LABORATORYJNE DO PROJEKTOWANIA SYSTEMÓW CYFROWYCH**

## **Henryk SUPRONOWICZ<sup>1</sup> , Andrzej OLSZEWSKI**

1. Politechnika Warszawska, ul. Koszykowa 75, 00-662 Warszawa tel: 022 660-79-47 fax: 022 625-66-33 e-mail: supron@isep.pw.edu .pl

W niniejszym artykule zaprezentowano stanowisko laboratoryjne przeznaczone do projektowania systemów cyfrowych w oparciu o struktury programowalne. Przedstawiono wykonany w Zakładzie Elektroniki Przemysłowej Politechniki Warszawskiej moduł laboratoryjny z elementem programowalnym FLEX10K70. Omówiono możliwości stanowiska wynikające z zaproponowanej struktury oraz zastosowanych elektronicznych elementów peryferyjnych. Na końcu przedstawiono przykładowe ćwiczenia możliwe do zrealizowania na omawianym stanowisku.

## **1. WST**Ę**P**

Przedmiot Projektowanie Systemów Cyfrowych stanowi kontynuację kształcenia studentów w dziedzinie układów cyfrowych. Celem przedmiotu jest zapoznanie studentów semestru 6 z zagadnieniem projektowania złożonych systemów cyfrowych i ich implementacja w strukturach programowalnych. W ramach przedmiotu studenci zobowiązani są do odbycia piętnastu godzin zajęć laboratoryjnych z projektowania systemów cyfrowych w oparciu o struktury programowalne na odpowiednio przygotowanych stanowiskach.

Zestaw opracowanych stanowisk przeznaczony jest do prowadzenia zajęć dydaktycznych oraz prac naukowo-badawczych w zakresie projektowania cyfrowych systemów:

**\_\_** 

- pomiarowych,
- rejestrujących,
- obliczeniowych,
- kontrolnych,
- sterujących,
- sprzęgających (interfejsy komunikacyjne, transmisja danych).

#### **2. OPIS STANOWISKA LABORATORYJNEGO**

Laboratorium wyposażone jest w sześć identycznych stanowisk, co umożliwia prowadzenie ćwiczeń systemem równoległym, przy pełnej korelacji z zajęciami audytoryjnymi. Stanowisko laboratoryjne przedstawiono na rysunku 1.

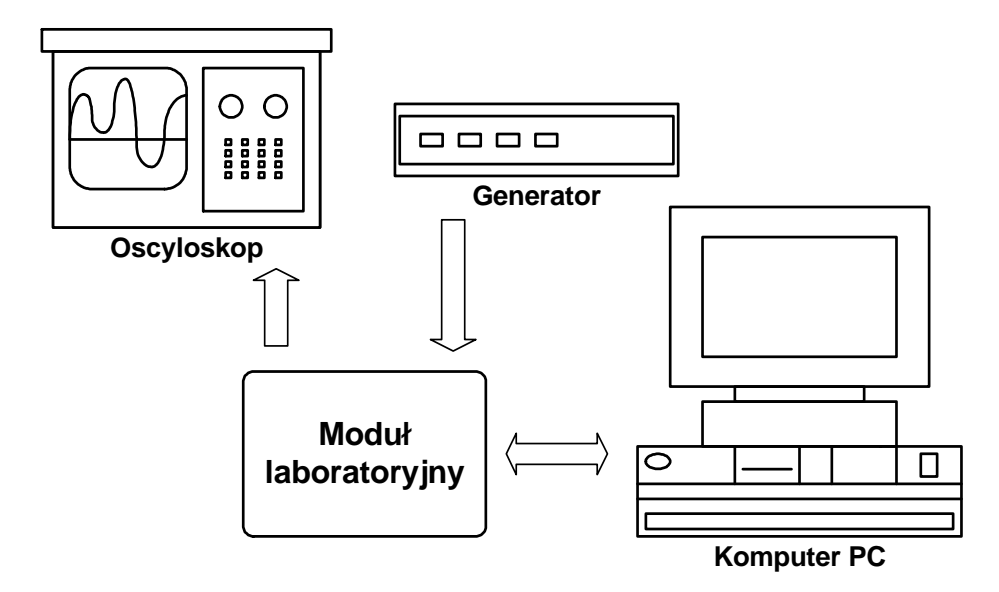

Rys. 1. Stanowisko laboratoryjne do projektowania systemów cyfrowych w oparciu o struktury programowalne.

Przedstawione na rysunku 1 stanowisko laboratoryjne składa się z :

- opracowanego modułu laboratoryjnego, bezpośrednio połączonego z komputerem PC, oscyloskopem i generatorem przebiegów analogowych;
- komputera klasy PC z oprogramowaniem MAX+PLUS II v. 10.2 (lub Quartus) pozwalającym na
	- o projektowanie systemów cyfrowych
	- o symulację pracy zaprojektowanego systemu
	- o zaimplementowanie wykonanego projektu w strukturze programowalnej;
- generatora przebiegów analogowych, podawanych na wejścia analogowe modułu laboratoryjnego;
- Oscyloskopu pozwalającego na obserwację przebiegów analogowych pojawiających się na wyjściu analogowym modułu laboratoryjnego.

## **3. OPIS MODUŁU LABORATORYJNEGO**

Zdjęcie panelu czołowego opracowanego modułu laboratoryjnego przedstawiono na rysunku 2. Na panelu czołowym możemy wyróżnić :

a) w lewym górnym rogu diody świecące, osiem sztuk, przeznaczone do wizualizacji wyników, cztery zielone oznaczone od "d0" do "d3" i cztery czerwone oznaczone od "d4" do "d7";

- b) wyświetlacz LCD, pozwalający na wyświetlenie 4 cyfr, każda cyfra składa się z 7 segmentów;
- c) przełączniki dwustanowe oznaczone od "z0" do "z7", pełniące rolę zadajników wartości podawanych do projektowanych w ramach modułu układów (w połączeniu z mikrowyłącznikami "m0-m3" pozwalają zadawać 32 bitowe liczby);
- d) przełącznik dwustanowy "z8" pozwalający na wybranie opcji transmisji danych:
	- o "PROGRAM" w tym położeniu możliwe jest zaprogramowanie z komputera PC (z wykorzystaniem aplikacji MAX+PLUS II) układu programowalnego znajdującego się w module ;
	- o "TRANSMISJA" to położenie pozwala na bezpośrednie połączenie portu równoległego komputera PC z wejściami układu programowalnego. W tym położeniu możliwa jest dwukierunkowa transmisja danych pomiędzy modułem laboratoryjnym a komputerem PC, co pozwala na współpracę modułu w czasie rzeczywistym z dowolnymi aplikacjami programowymi opracowanymi do celów naukowo-dydaktycznych (np. dodatkowa wizualizacja, rejestracja, symulacja na PC procesów sterowanych z modułu laboratoryjnego).
- e) mikrowyłącznik opisany jako "DIV\_CLR", podający sygnał na globalne wejście kasujące układu programowalnego i pozwalający na jednoczesne kasowanie wszystkich użytych w projekcie przerzutników (niezbędne w niektórych układach sterowania);
- f) cztery mikrowyłączniki oznaczone od "m0" do "m3";
- g) potencjometr precyzyjny dziesięcioobrotowy połączony za pośrednictwem multipleksera analogowego z przetwornikiem analogowo-cyfrowy, umożliwia wprowadzanie do projektowanych układów napięć z zakresu od –5V do +5V;
- h) klawiaturę z dwunastoma przyciskami realizującą połączenia X-Y, o trzech kolumnach i czterech rzędach, klawiatura posiada siedem wyjść.

Wszystkie opisane elementy mogą być łączone ze sobą w dowolnych konfiguracjach za pośrednictwem układu programowalnego znajdującego się w module laboratoryjnym. Wyświetlacz LCD (4 cyfry po 7 segmentów każda) oraz klawiatura matrycowa X/Y wymagają dodatkowych sterowników, które należy zaprojektować i umieścić w układzie programowalnym samemu.

Na tylnej ściance modułu laboratoryjnego umieszczono:

- dwa złącza BNC służące do podłączenia :
	- o generatora przebiegów analogowych
	- o oscyloskopu;
- złącze 25pin męskie umożliwiające podłączenie modułu laboratoryjnego do portu równoległego komputera.

#### **3.1. Opis wewn**ę**trznej struktury poł**ą**cze**ń **modułu laboratoryjnego oraz zastosowanych elementów elektronicznych**

Do budowy modułu laboratoryjnego wykorzystano układ programowalny FLEX10K70 (CMOS SRAM) z rodziny układów FLEX10K. Moduł laboratoryjny połączony jest z komputerem PC poprzez port równoległy. Sygnały wysyłane z komputera PC poprzez ten port wewnątrz modułu podawane są na elektroniczny rozdzielacz portu równoległego zbudowany w oparciu o multipleksery analogowe. Rozdzielacz sterowany jest odpowiednim ustawieniem przełącznika "z8" znajdującego się na panelu czołowym modu-

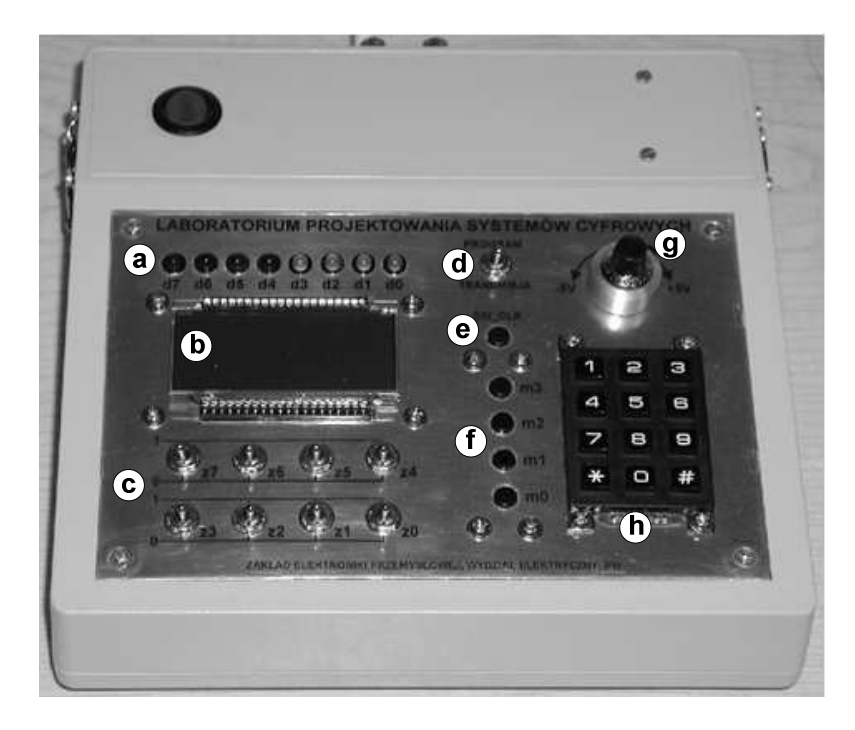

łu. Dodatkowe elementy elektroniczne poszerzające możliwości implementacyjne modułu laboratoryjnego umieszczone zostały na karcie rozszerzeń.

Rys. 2. Moduł laboratoryjny

Na karcie rozszerzeń znajdują się przetwornik analogowo-cyfrowy, przetwornik cyfrowoanalogowy, pamięć EPROM, pamięć RAM oraz infrastruktura elektroniczna pozwalająca na prawidłowe i bezpieczne funkcjonowanie układu. Sygnały analogowe wprowadzane są na przetwornik analogowo-cyfrowy ADS7800 poprzez multiplekser analogowy HC4052. Rozdzielczość przetwornika A/C 12 bitów, zakres napięć wejściowych ±5V, maksymalna częstotliwość pracy około 333kHz. Na kanał pierwszy multipleksera podawany jest sygnał napięcia wyjściowego (±5V) z potencjometru precyzyjnego umieszczonego na panelu czołowym modułu laboratoryjnego (rys. 2). Do drugiego kanału multipleksera doprowadzony jest przebieg z zewnętrznego generatora przebiegów analogowych. Do kanału trzeciego multipleksera podłączony jest sygnał analogowy z wyjścia przetwornika cyfrowoanalogowego DAC813 (sprzężenie zwrotne). Wybrany poprzez podanie odpowiedniego adresu na wejścia sterujące multipleksera sygnał analogowy, poddany zostaje w przetworniku ADS7800 przetworzeniu na postać cyfrową . Wyjścia cyfrowe przetwornika A/C podłączone są bezpośrednio do wejść układu programowalnego. Moduł laboratoryjny posiada możliwość wyprowadzenia sygnałów analogowych, poprzez przetwornik cyfrowoanalogowy DAC813 znajdujący się również na "karcie rozszerzeń" modułu. Rozdzielczość przetwornika C/A 12 bitów, zakres napięć wyjściowych ±5V, maksymalna częstotliwość pracy około 300kHz. Wyjście z przetwornika C/A wyprowadzone jest na złącze BNC znajdujące się na tylnej ściance modułu. Dodatkowe wyposażenie stanowią pamięć RAM IDT71256SA oraz pamięć EPROM M27C256.

Zastosowanie pamięci RAM umożliwia implementację w module laboratoryjnym systemów cyfrowych (układów sterowania) wymagających rejestracji przebiegów chwilowych lub parametrów w czasie(np. rejestratory, filtry cyfrowe, algorytmy predykcyjne itd...). W zaimplementowanej w module stałej pamięci EPROM znajdować się mogą dane, parametry, wartości niezbędne przy realizacji określonych projektów (układów sterowania). Aktualnie w pamięci EPROM zapisane zostały cyfrowe wzorce (5 wzorców) chwilowych przebiegów napięcia, niezbędne do przeprowadzenia ćwiczeń laboratoryjnych związanych z budową prostego generatora przebiegów analogowych.

## **4. PRZYKŁADY** Ć**WICZE**Ń **LABORATORYJNYCH**

W ćwiczeniu pod nazwą "Generator przebiegów analogowych" studenci zobowiązani są do zaprojektowania układu cyfrowego pozwalającego na pobieranie wzorców przebiegów nagranych w pamięci EPROM i generowanie ich poprzez przetwornik C/A na oscyloskop. Schemat przedstawiono na rysunku 3.1. W pamięci EPROM zapisanych zostało pięć wzorców przebiegów, po 256 próbek na każdy okres. Wybór wzorca ma się dokonywać z klawiatury matrycowej, numeru aktualnie generowanego wzorca ma być wyświetlany na wyświetlaczu LCD.

Przykładem ćwiczenia wykorzystującym możliwości współpracy modułu i komputera PC jest ćwiczenie, w którym należy zaprojektować układ cyfrowy pozwalający na sterowanie położeniem punktu na płaszczyźnie, opcjonalnie prostym ramieniem robota w przestrzeni wyrysowanej na ekranie monitora komputerowego. Ogólny schemat ćwiczenia przedstawiono na rysunku 3.2. Układ powinien sterować pracą obydwu wyżej wymienionych elementów poprzez generowanie ciągów impulsów zero-jedynkowych. Sterowanie położeniem odbywa się z dokładnością do 10°. Z klawiatury matrycowej zadawany jest współczynnik przesunięcia Px dla osi x i Py dla osi y, który po pomnożeniu przez  $10^{\circ}$  daje ostateczny kąt o jaki obróci się ramię robota, lub przesunie wskaźnik (np. Px=36 to obrót w osi x o 360°). Poprzez wciśnięcie mikrowyłącznika m1 dokonuje się wyboru kierunku (lewo, prawo, znaku±) obrotu ramienia (przemieszczania punktu).

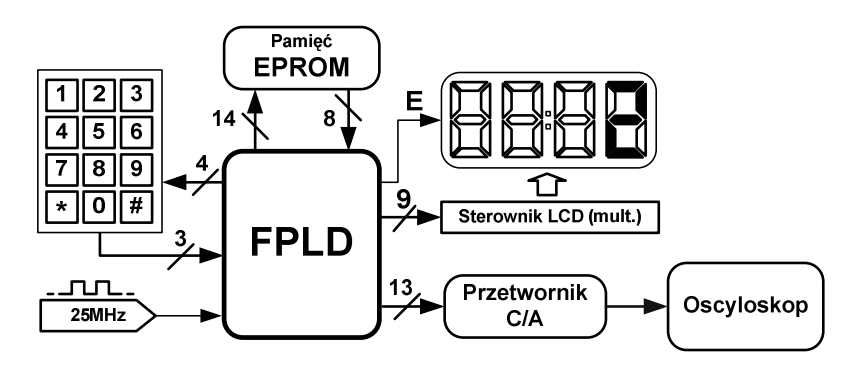

Rys. 3.1. Schemat blokowy do ćwiczenia "Generator przebiegów analogowych".

Aktualnie wybrany kierunek (znak) sygnalizowany jest zaświeceniem odpowiedniej diody, diody d3 dla kierunku do przodu(+) lub d4 dla kierunku do tyłu (-). Wciśnięcie mikrowyłącznika m0 inicjuje przesłanie nastawionej liczby impulsów (Px i Py) do komputera PC.

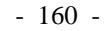

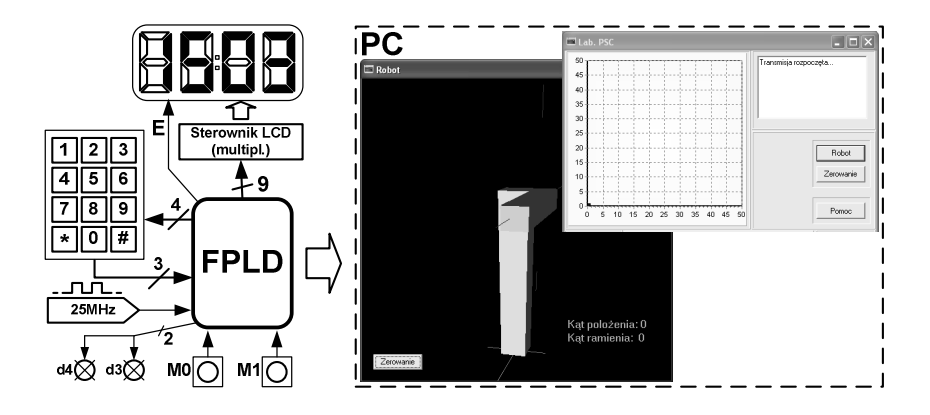

Rys. 3.2. Schemat blokowy do ćwiczenia "Sterowanie wirtualnym ramieniem robota"

## **5. PODSUMOWANIE**

Podane w niniejszym opracowaniu zestawy ćwiczeń są przykładowe i absolutnie nie wyczerpują wszystkich możliwości omawianego stanowiska. Zastosowane w module elementy elektroniczne (przetworniki, pamięci) jak również elementy peryferyjne (załączniki, mikrowyłączniki, diody, wyświetlacz, klawiatura) za pośrednictwem elementu programowalnego mogą być łączone w dowolnych konfiguracjach co pozwala na przeprowadzenie szerokiej gamy ćwiczeń laboratoryjnych z zakresu szeroko rozumianej elektroniki przemysłowej (układy pomiarowe, obliczeniowe, sterujące, kontrolne, sprzęgające itd.). Istnieje również możliwość bezpośredniej współpracy w czasie rzeczywistym modułu laboratoryjnego z komputerem PC. Poszerza to jeszcze w znacznym stopniu możliwości całego stanowiska, umożliwiając sterowanie pracą wirtualnych modeli urządzeń, lub nawet całych systemów zamodelowanych w komputerze PC oraz obserwacje wyników działania opracowanych cyfrowych systemów sterowania na ekranie monitora komputerowego.

#### **6. BIBLIOGRAFIA**

- 1. "Synteza układów cyfrowych", praca zbiorowa pod redakcją Prof. Tadeusza Łuby, WKŁ, Warszawa 2003.
- 2. "Rapid Prototyping of Digital Systems", James O.Hamblen, Michael D.Furman, Kluwer Academic Publishers 2003.

## **LABORATORY EQUIPMENT FOR DESIGNING DIGITAL SYSTEMS**

This paper describes a laboratory equipment intended for the design of digital systems based on programmable logic devices. The presented hardware was made in Industrial Electronics Division, Warsaw University of Technology. The article discusses the possibilities for presented equipment arising due to applying logic device FLEX10K70 and peripheral hardware. Finally presented are some exercises which can be realized on the proposed laboratory equipment.